## **Què fer amb un document que ha quedat pendent de signar per un usuari que ja no hi és**

Les baixes de personal per motius imprevistos en les organitzacions poden provocar que hagin quedat documents pendents de signar.

En funció de si el document ja havia estat signat o aprovat per algun altre usuari; i en funció de si en el document constava el nom i cognoms del càrrec, caldrà abordar una o altra estratègia.

En aquest sentit, **es recomana que en els documents consti, en el peu de signatura, una llegenda que faci referència al càrrec que signa; i no al nom i cognom de la persona que signa**. Per exemple, es recomana indicar "Signat electrònicament pel Secretari/ària" i no fer constar el nom i cognoms. Aquesta bona pràctica facilita els processos de transició i canvi.

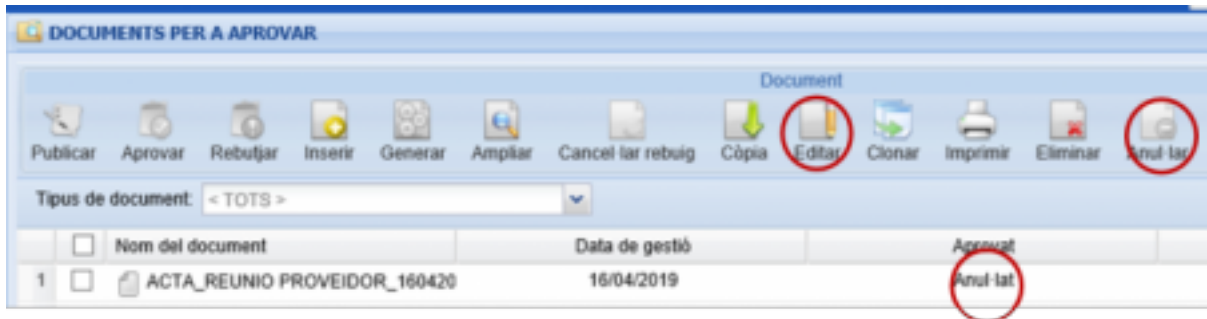

## **Si en el document consta el nom i cognoms del càrrec que ha d'autoritzar o signar**

Si en el document consta el nom i cognoms del càrrec que ha de signar, caldrà que modifiqueu el document amb l'opció EDITAR.

Si el document ja ha estat signat o aprovat prèviament per un altre usuari, el document no es podrà modificar. En aquest cas, caldrà anul·lar el document seleccionant el document i prement el botó ANUL·LAR.

El documents que han estat anul·lats queden en aquest estat a la columna APROVAT de la graella de documents.

## **Si en el document només consta el càrrec que ha d'autoritzar o signar**

Si en el document no hi ha cap referència escrita al nom i cognoms del càrrec que ha de signar la gestió és més senzilla.

Caldrà que doneu d'alta el nou usuari al sistema (SVUS i Firmadoc) i que demaneu al servei de suport que el vinculin al càrrec. A partir d'aquell moment veurà els documents pendents de signatura en la seva safata de documents pendents d'aprovar.

Recomanem que, si es pot preveure, verifiqueu que un usuari que deixa de treballar a l'ajuntament no té pendent cap document en la seva safata de signatura seguint les següents instruccions: [Com identificar els documents](https://setdiba.diba.cat/wiki/com-identificar-documents-pendents-de-signatura) [pendents de signatura](https://setdiba.diba.cat/wiki/com-identificar-documents-pendents-de-signatura) [1]

**Categories:** Preguntes més freqüents **Etiquetes:** safata de signatura **Etiquetes:** aprovar **Etiquetes:** signatures pendents **Etiquetes:** baixa d'usuaris

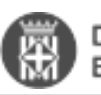

**URL d'origen:** [https://setdiba.diba.cat/wiki/que-fer-amb-document-que-ha-quedat-pendent-de-signar-per-usuari](https://setdiba.diba.cat/wiki/que-fer-amb-document-que-ha-quedat-pendent-de-signar-per-usuari-que-ja-no-hi-es)[que-ja-no-hi-es](https://setdiba.diba.cat/wiki/que-fer-amb-document-que-ha-quedat-pendent-de-signar-per-usuari-que-ja-no-hi-es)

## **Enllaços:**

[1] https://setdiba.diba.cat/wiki/com-identificar-documents-pendents-de-signatura